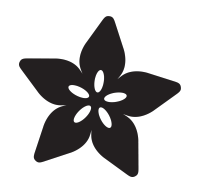

## No-Code WipperSnapper IoT Power Switch Outlet

Created by Eva Herrada

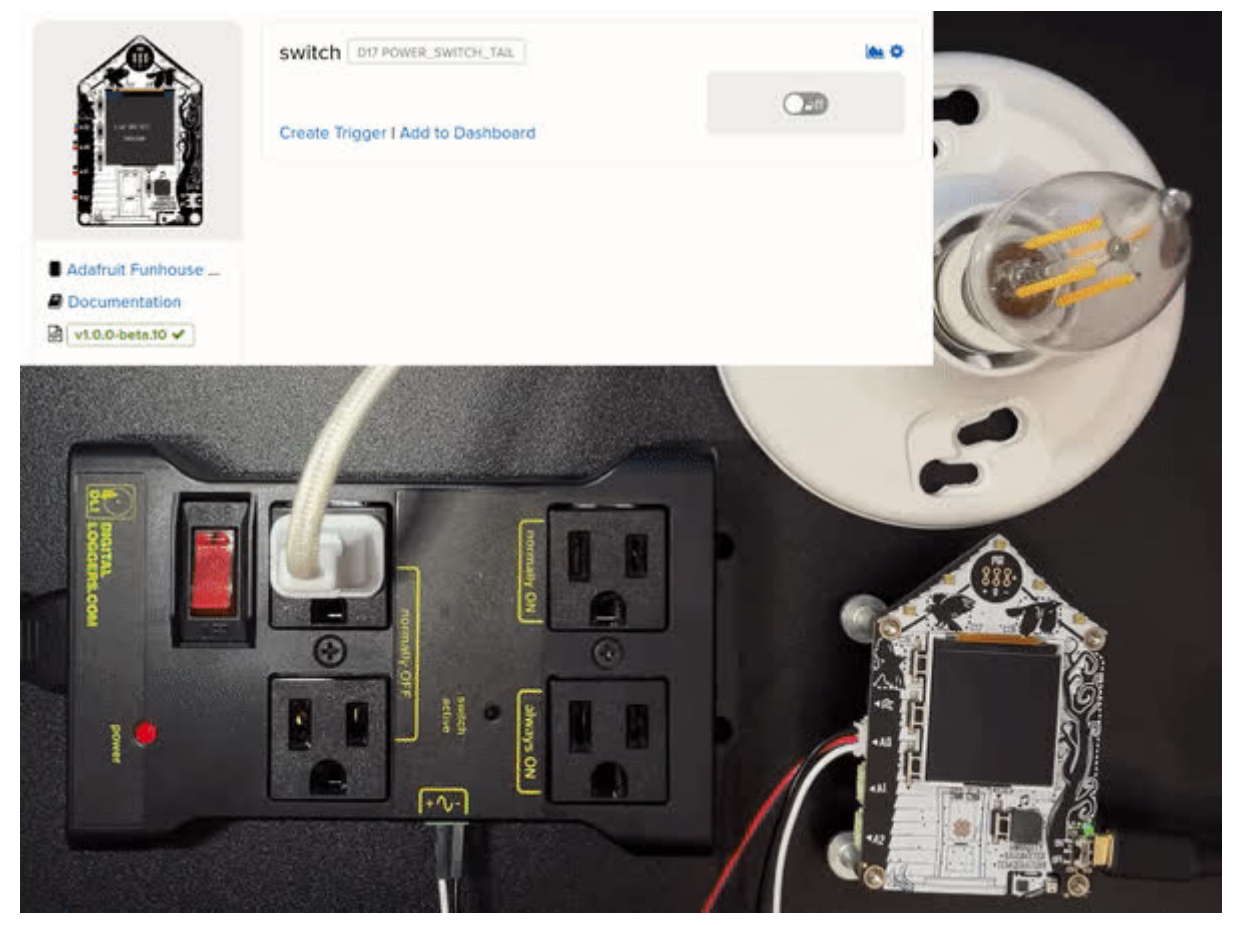

https://learn.adafruit.com/no-code-wippersnapper-iot-power-switch-outlet

Last updated on 2024-03-08 03:59:38 PM EST

### Table of Contents

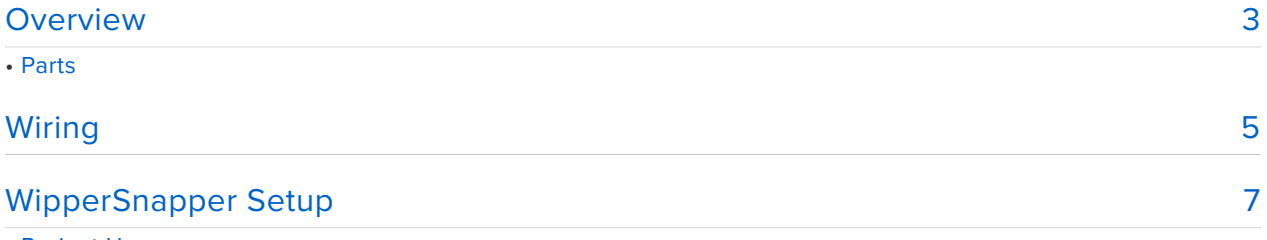

• Project Usage

### <span id="page-2-0"></span>Overview

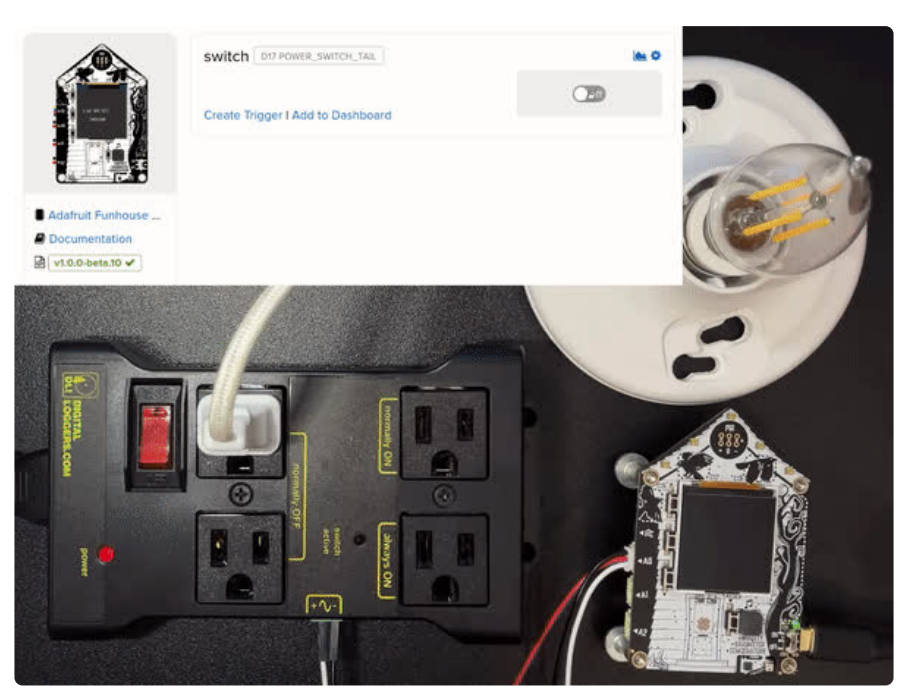

Want to turn on and off any device that plugs into a normal outlet? Then this project is for you!

In this project, you'll connect an electronically controlled surge protector with a builtin relay. You'll connect the funhouse to Adafruit IO WipperSnapper and be able to control the device over the internet. Oh, and did I mention that you'll be doing this without having to write any code at all?

#### Parts

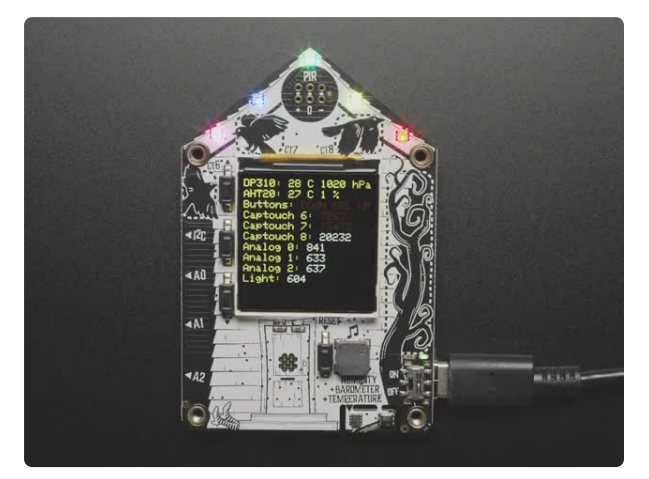

#### [Adafruit FunHouse - WiFi Home](https://www.adafruit.com/product/4985) [Automation Development Board](https://www.adafruit.com/product/4985)

Home is where the heart is...it's also where we keep all our electronic bits. So why not wire it up with sensors and actuators to turn our house into an electronic wonderland.... <https://www.adafruit.com/product/4985>

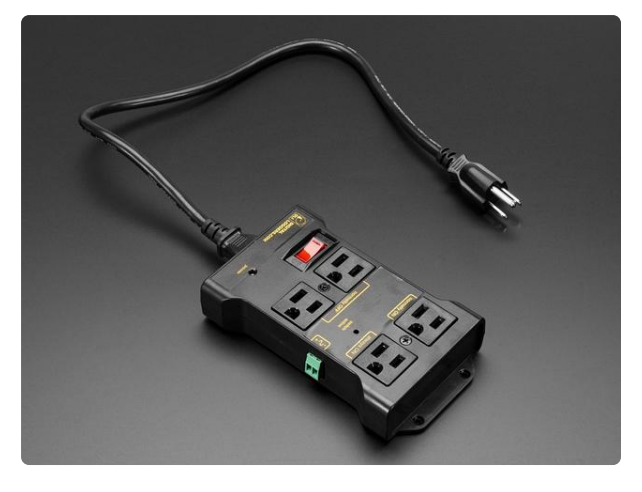

#### [Controllable Four Outlet Power Relay](https://www.adafruit.com/product/2935) [Module version 2](https://www.adafruit.com/product/2935)

Say goodbye to hazardous high voltage wiring and create the Internet of Things with safe, reliable power control.... <https://www.adafruit.com/product/2935>

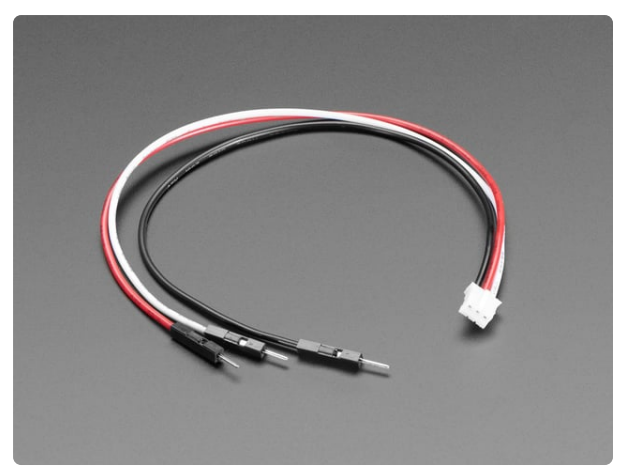

#### [STEMMA JST PH 2mm 3-Pin to Male](https://www.adafruit.com/product/3893) [Header Cable - 200mm](https://www.adafruit.com/product/3893)

This cable will let you turn a JST PH 3-pin cable port into 3 individual wires with high-quality 0.1" male header plugs on the end. We're carrying these to match up with our...

<https://www.adafruit.com/product/3893>

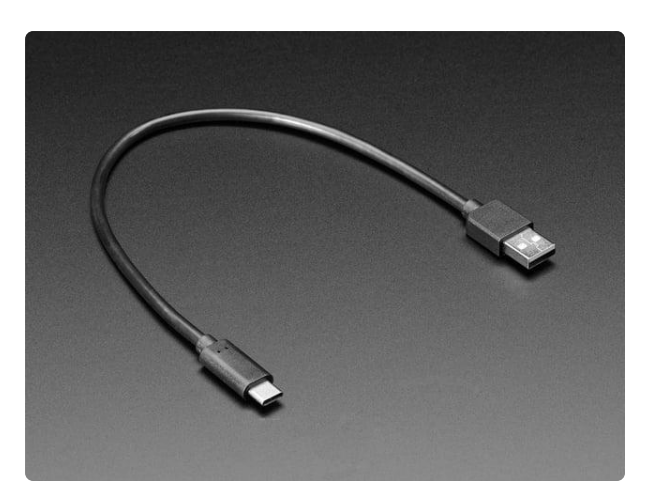

#### [USB Type A to Type C Cable - 1ft - 0.3](https://www.adafruit.com/product/4473) [meter](https://www.adafruit.com/product/4473)

As technology changes and adapts, so does Adafruit. This USB Type A to Type C cable will help you with the transition to USB C, even if you're still...

<https://www.adafruit.com/product/4473>

# <span id="page-4-0"></span>Wiring

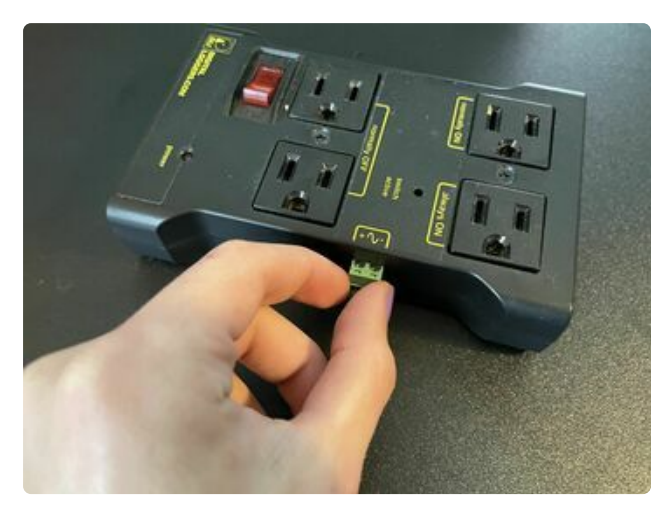

Wiring for this project is very simple. First, remove the green terminal block from the Power Relay.

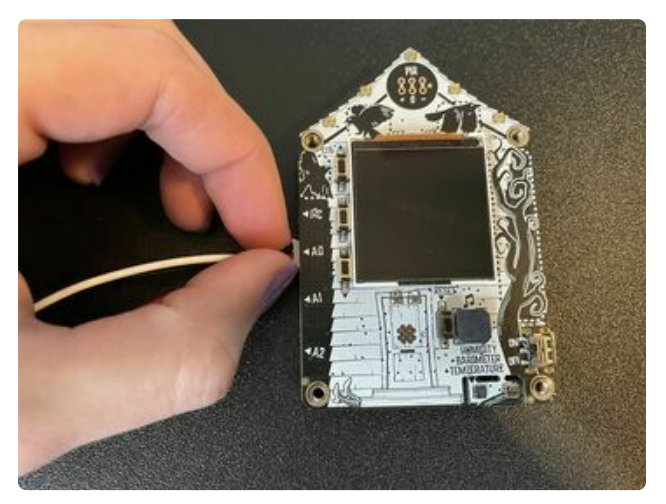

Then, connect the JST PH wire to the topmost JST PH port on the FunHouse.

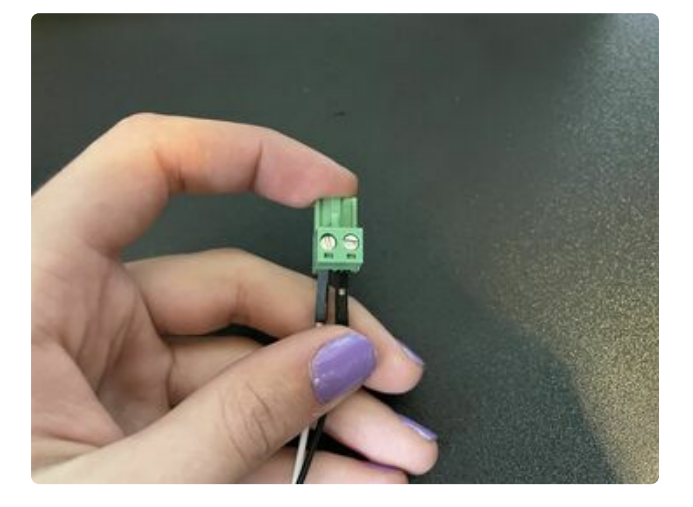

After that, plug the white wire into the left terminal and the black wire into the right terminal.

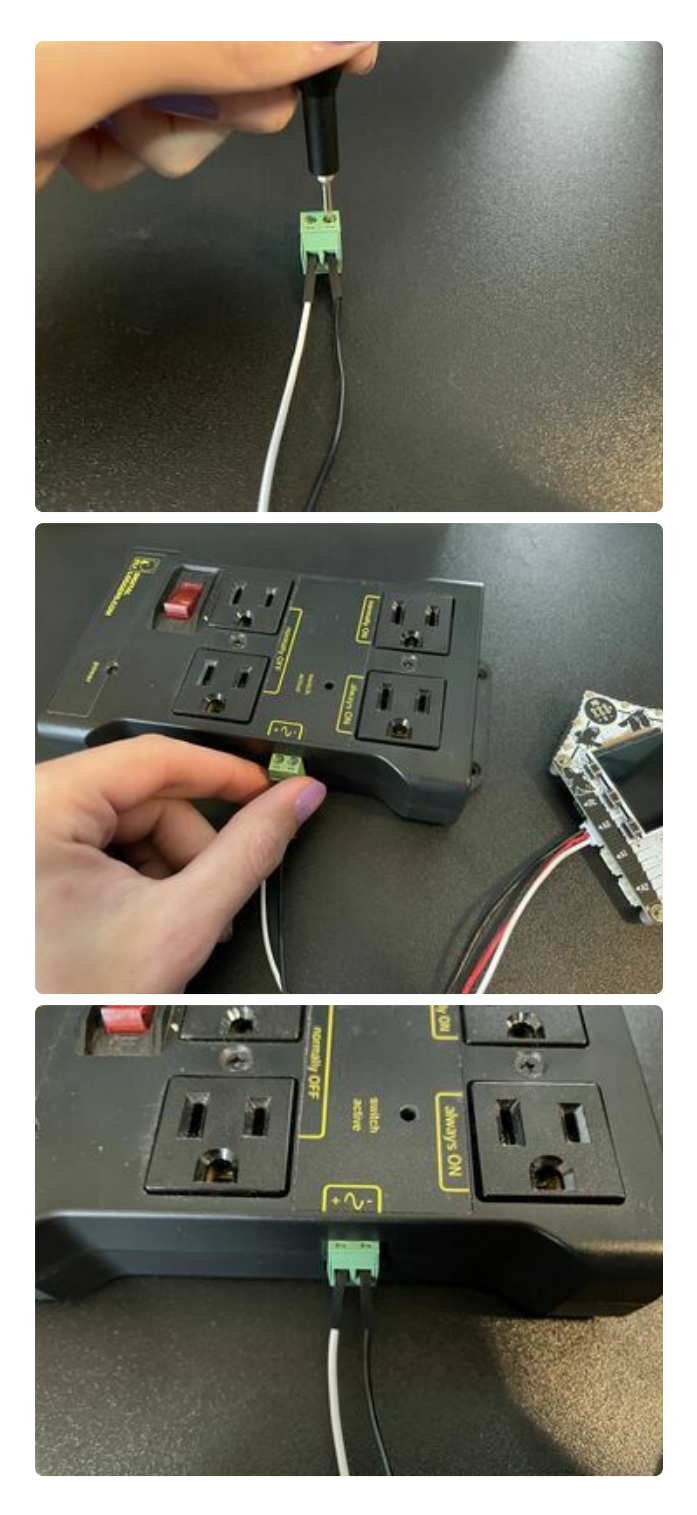

Next, screw them down and put the terminal block back in the Power Relay. Make sure that the terminal block is fully inserted and you can't see the screws.

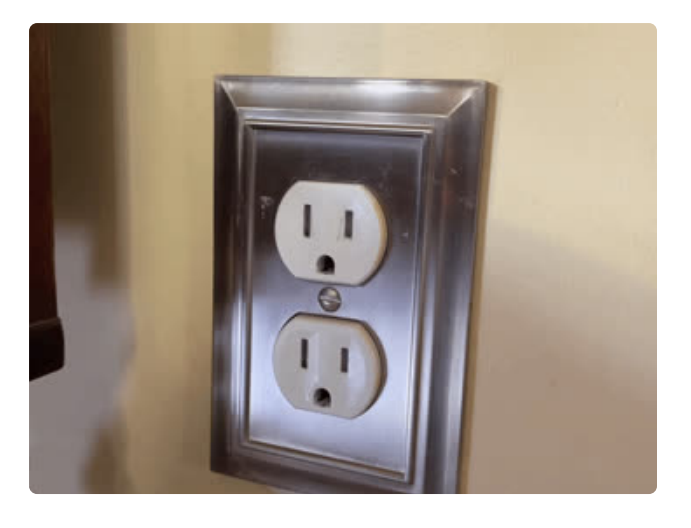

Finally, plug your FunHouse into the wall or into the outlet of the power switch that is 'Always ON.'

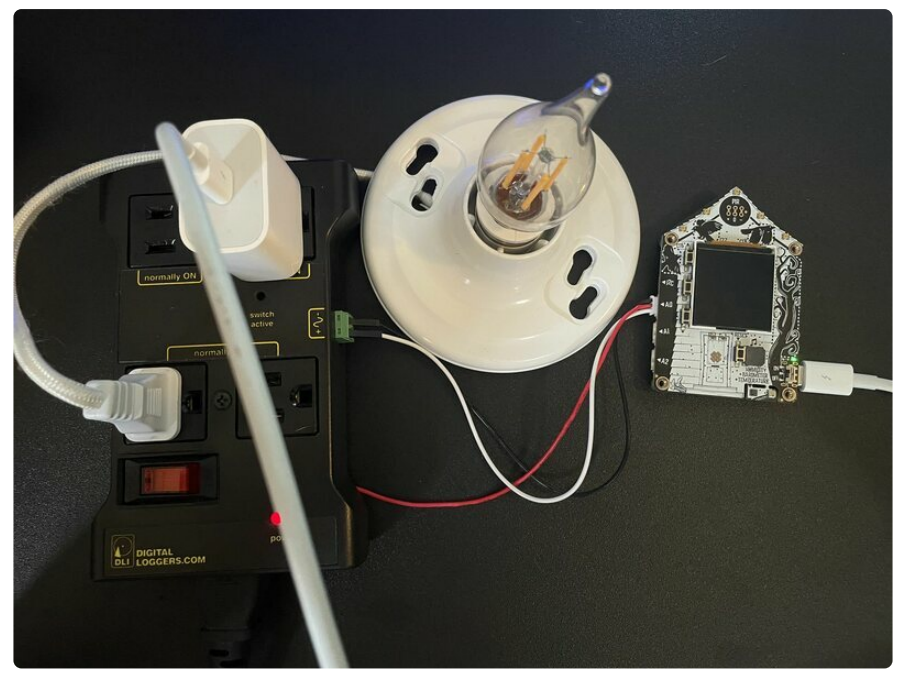

# <span id="page-6-0"></span>WipperSnapper Setup

Now that you've wired everything up and added your board to WipperSnapper, it's time to set the device itself up.

> WipperSnapper (Beta) > Adafruit Funhouse ESP32-S2

Adafruit Funhouse ESP32-S2 Online

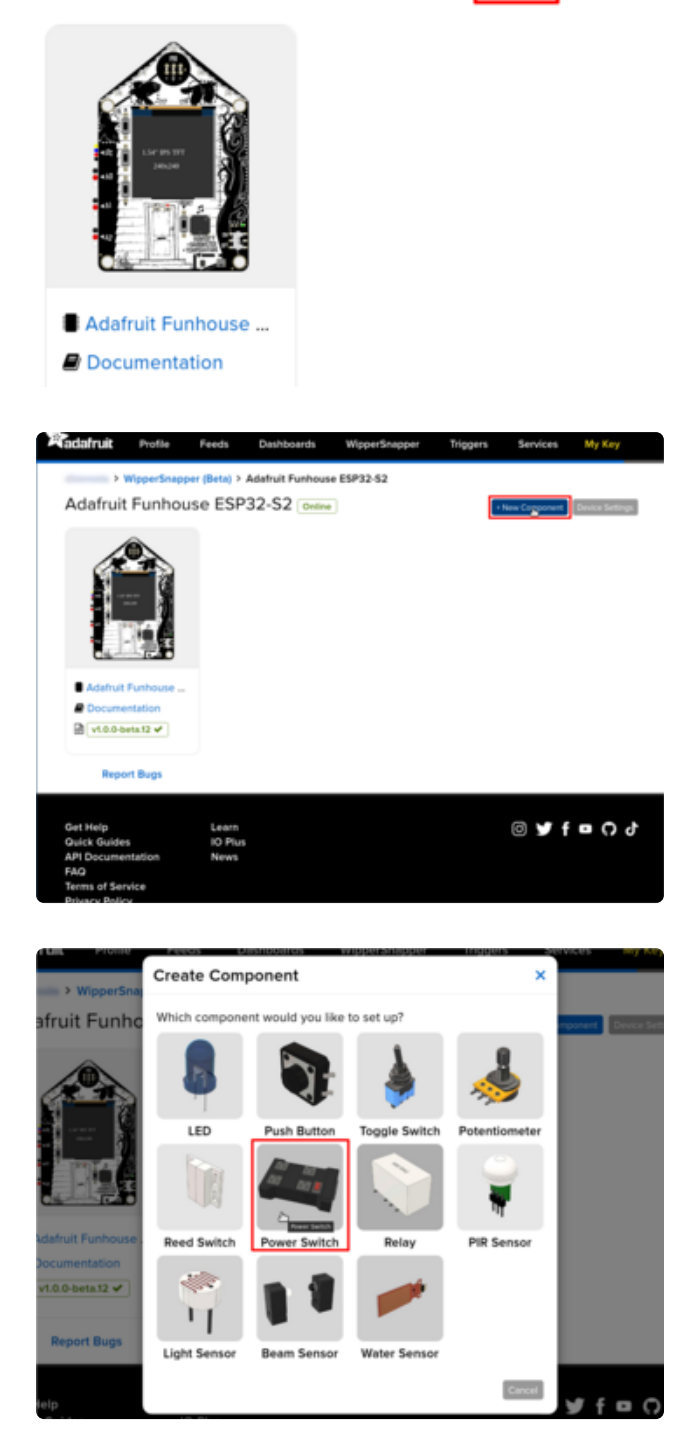

The very first thing you'll want to do is make sure that the device is online. Make sure that the box next to the device name is green and says 'Online.'

From the device page, click **+ New Component**.

Then, click on the **Power Switch**.

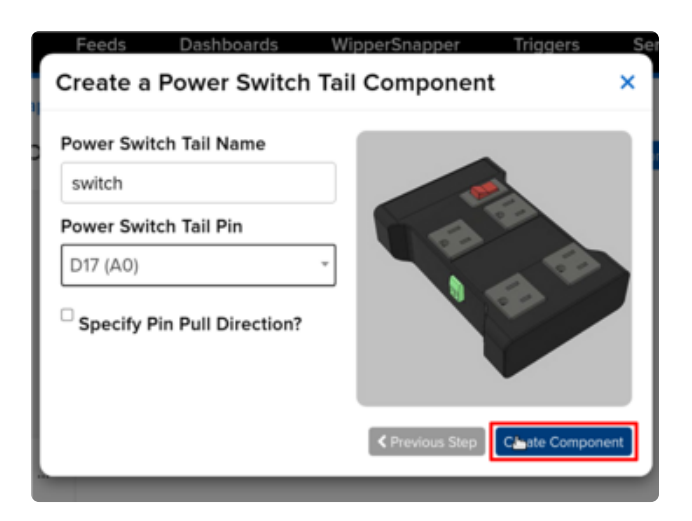

Call it whatever you want. I chose to call it switch, but anything else should work as well. Finally, set **Power Switch Tail Pin** to **D17.**

### Project Usage

Now, click on the toggle switch and as you turn it on and off, you should hear a click from the relay and see the electronic device you've plugged in turn on and off.

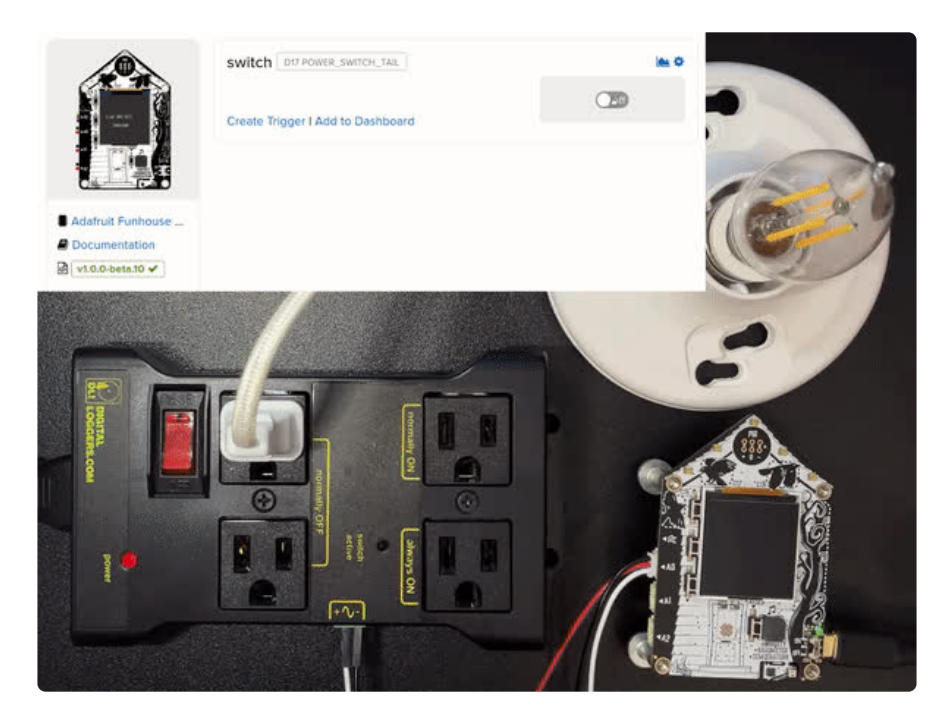